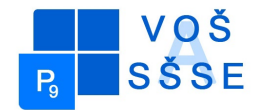

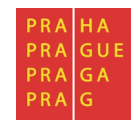

# **MATURITNÍ PRÁCE**

# **Návrh a funkční řešení linuxového serveru pro sdílení souborů**

Jméno: Lukáš Mašín

Školní rok: 2015/2016

Třída: SE4

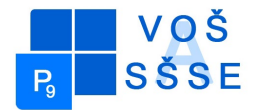

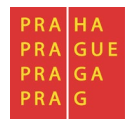

## **Zadání maturitní práce**

**Téma maturitní práce:** Návrh a funkční řešení linuxového serveru pro sdílení souborů s ověřením uživatelů na doménovém řadiči MS Windows.

**Maturant:** Lukáš Mašín

**Vedoucí práce:** Stibor Jiří

### **Pokyny pro vypracování:**

- nainstalujte linuxový server pro sdílení souborů na vhodný HW

- instalaci a nastavení proveďte pro prostředí datové sítě školy

- vytvořte manuál instalace a konfigurace

Výsledky práce zpracujte do textu o délce 10 až 15 stran. Zprávu odevzdejte ve dvou tištěných exemplářích a v elektronické podobě.

**Datum odevzdání maturitní práce:** 14. 4. 2016 do 12:00 hodin.

V Praze dne 14.4.2016 Ing. Marcela Davídková Antošová, CSc.

Ředitelka VOŠ a SŠSE

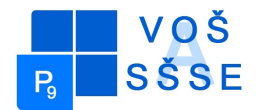

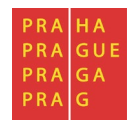

*"Prohlašuji, že jsem tuto práci vypracoval samostatně a použil jsem literárních pramenů a informací, které cituji a uvádím v seznamu použité literatury a zdrojů informací."*

*Nemám závažný důvod proti užití tohoto školního díla ve smyslu § 60 Zákona č. 121/200 Sb., o právu autorském, o právech souvisejících s právem autorským a o změně některých zákonů (autorský zákon).*

V Praze, dne ........................................ ..............................................

Podpis

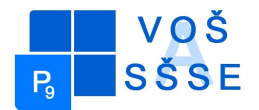

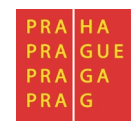

## **ANOTACE**

Účelem mé maturitní práce je vytvořit simulaci serveru linux pomocí programu Oracle VirtualBox. Cílem práce je realizovat server linux ,který bude fungovat jako doménový řadič pro windows pomocí programu SAMBA 4 a bude možnost sdílení souborů s ověřením uživatelů na doménovém řadiči MS Windows.

## **ANNOTATION**

The purpose of my graduation thesis is to create a simulation of a Linux server using Oracle VirtualBox . The aim is to implement a linux server , which will act as a domain controller for Windows using SAMBA 4 will be a possibility to share files with user authentication on the domain controller of MS Windows.

## Obsah

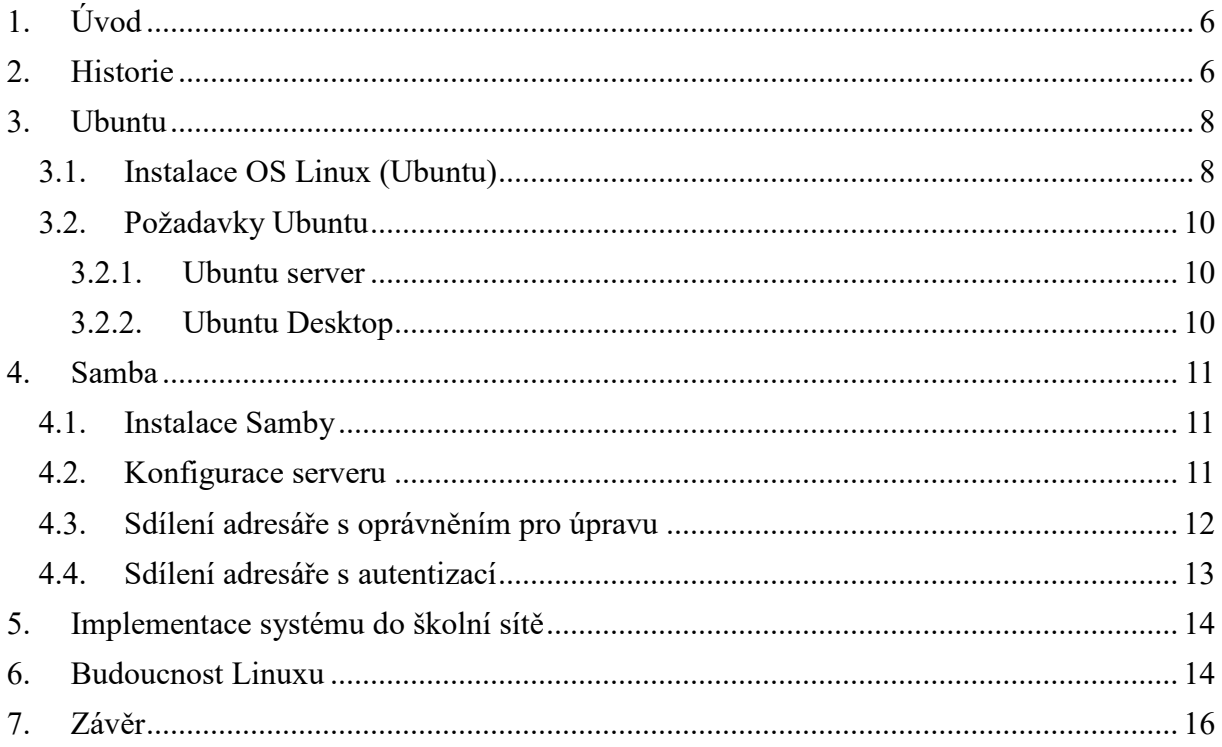

## <span id="page-5-0"></span>**1. Úvod**

GNU/Linux je označení pro operační systém založený na linuxovém jádru. Linux je šířen jako tzv. distribuce, které je jednoduché instalovat stejně jako Windows. Díky využitým licencím se jedná o volně šířitelný software, proto je možné ho nejem volně využívat, ale jakkoliv upravovat a šířit. To je hlavní rozdíl od ostatních běžně dostupných operačních systémů (Windows, Mac OX), za které je nutné platit a podřizovat se jejich omezujícím licencím.

Operační systém Linux využívá unixové jádro. Jádro Linuxu umožňuje zapnout více programů najednou. Každý prgram se skládá z jednoho nebo více procesů, což znamená, že jde o víceúlohový systém. Každý program poté může mít jeden nebo více podprocesů. Operační systémy umožňujícíběh více procesů jsou schopny užívat vícejadrové a víceprocesorové počítače a výrazně zefektivnit práci uživatele.

Linux je označován jako open source software, to znamená, že jsou volně dostupné jeho zdrojové kódy, které je možno za dodržování jistých podmínek upravovat a dále šířit.

## <span id="page-5-1"></span>**2. Historie**

Linus Torvalds začal tvořit jádro Linuxu jako svůj koníček v roce 1991. Důvod pro vznik unixového systému je fakt, že je to systém upřednosňující jednoduchost a je využíván na univerzitách. Linus byl inspirován také MINIXem od Andrewa Tanenbauma. Tanenbaum napsal verzi unixového systému jako projekt k jeho knize o operačních systémech. Torvalds nevyužil svůj projekt komerčně. Preferoval otevřený vývoj (open source software).

První verze linuxu (0.01) byla na Internet uvolněna 17.září 1991. Linus byl překvapen, že bylo o jeho nedokonalý systém velký zájem a náhle začal dostávat e-mailem další návrhy, korekce a zdrojové kódy. Torvalds Linux dále vyvíjel a podle návrhů ostatních začal přidávat jejich návrhy a implementovat jejich zdrojové kódy a ihned zveřejňovat (další verze byla k dispozici už v říjnu). Touhle dobou začala éra, kdy linux vyvíjeli vývojáři z celého světa. Poprvé byl model vývoje popsán v eseji Katedrála a tržiště (anglicky The Cathedral and the Bazaar) od Erica S.Raymonda. Velmi brzo po celosvětové vývojářské snaze předběhl Linux ve vývoji svůj vzor MINIX. V počátcích vývoje byl využíván Projekt GNU,

#### **Návrh a funkční řešení linuxového serveru pro sdílení souborů**

který se dlouhodobě zaujímal ideou vývoje volně dostupného unixového systému. Projekt GNU neměl vlastní jádro operačního systému. Z GNU hned od počátku využil program shell bash (základní unixový nástroj používaný na příkazovém řádku). Linux nebyl nikdy součástí GNU, přestože jeho jádro používá licenci GPLv2, která též pochází od GNU.

Linus Torvalds je do dnešní doby šéfem vývoje jádra. Jádro samotné je zveřejňováno na serveru kernel.org. Sám Linus vydává nové verze. Dále skupina lidí udržuje starší verze. Poslední dobou je možné říct, že vývoj je z velké části placen firmami. Firmami jako Red Hat, Intel, IBM apod.

Ostatní části Linuxu jsou samostatně vyvíjeny ( KDE, GNOME, X. ORG apod.).

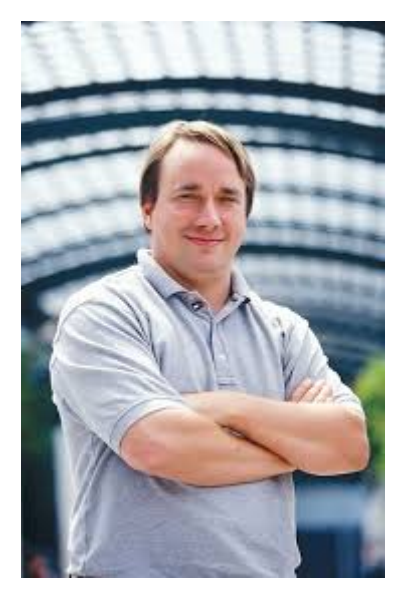

**Obrázek 1 : Linus Torvalds, první** 

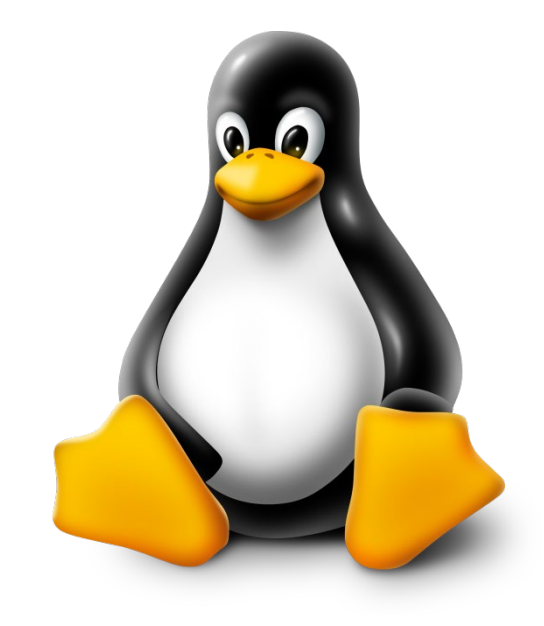

**vývojář Linuxu Obrázek 2: tučňák Tux, maskot Linuxu**

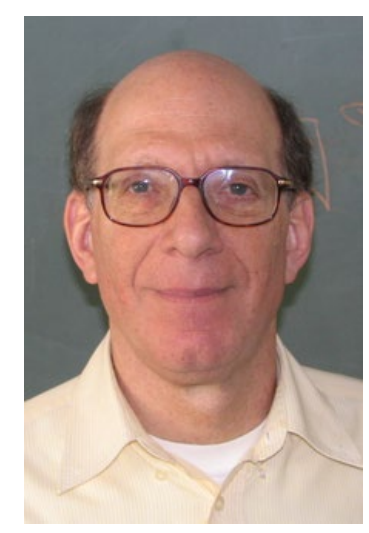

**Obrázek 3: Andrew Tanenbaum, člověk považovaný jako otec Linuxu**

## <span id="page-7-0"></span>**3. Ubuntu**

Ubuntu je komunitně vyvíjený operační systém. Ubuntu je pod zastřešením britské firmy Canonical. Ubuntu je vhodné pro veškeré typy počítačů a notebooků. Základní balení Ubuntu obsahuje veškeré základní programy, které jsou pro běžnou práci potřeba (textový editor, e-mailový klient, internetový prohlížeč a jiné ).

Podle výroku vývojářů bude Ubuntu vždycky zdarma. Nové aktualizace systému vychází dvakrát do roka každý duben a říjen. Nejnovější verze vyšla před pár dny (16.0.4 Xenial Xerus)

### <span id="page-7-1"></span>3.1. Instalace OS Linux (Ubuntu)

Pro svoji práci jsem si zvolil distribuci s názvem UBUNTU verzi 14.0.4. Instalace samotná je velice jednoduchá, uživatelsky přívětivá a nabízí kvalitní lokalizaci pro velké množství jazyků včetně češtiny.

| Language   |                  |                     |            |
|------------|------------------|---------------------|------------|
| Amharic    | Francais         | Македонски          | Tamil      |
| Arabic     | Gaeilge          | Malayalam           | తెలుగు     |
| Asturianu  | Galego           | Marathi             | Thai       |
| Беларуская | Gu iarati        | Burmese             | Tagalog    |
| Български  | וו רריח          | Nepali              | Türkçe     |
| Bengali    | Hindi            | Nederlands          | Uyghur     |
| Tibetan    | Hrvatski         | Norsk bokmål        | Українська |
| Bosanski   | Magyar           | Norsk nynorsk       | Tiếng Việt |
| Català     | Bahasa Indonesia | Punjabi (Gurmukhi)  | 中文(简体)     |
| Čeština    | İslenska         | Polski              | 中文(繁體)     |
| Dansk      | Italiano         | Português do Brasil |            |
| Deutsch    | 日本語              | Português           |            |
| Dzongkha   | ქართული          | Română              |            |
| Ελληνικά   | Казак            | Русский             |            |
| English    | Khmer            | Sámegillii          |            |
| Esperanto  | ಕನೆ್ನೆಡ          | జొ∘౫⊛               |            |
| Español    | 한국어              | Slovenčina          |            |
| Eesti      | Kurdî            | Slovenščina         |            |
| Euskara    | Lao              | Shqip               |            |
| ىسراف      | Lietuviškai      | Српски              |            |
| Suomi      | Latviski         | Svenska             |            |

**Obrázek 4 : Lokalizace Ubuntu**

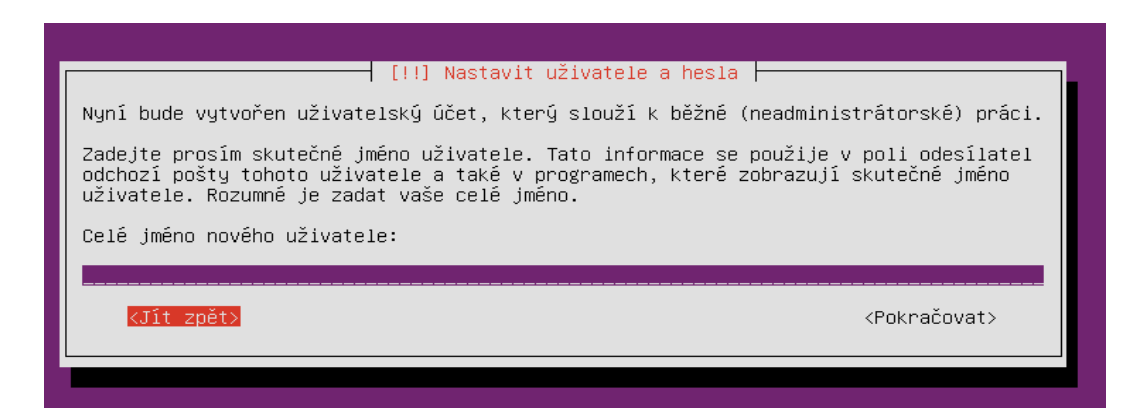

**Obrázek 5 : Instalace Ubuntu** 

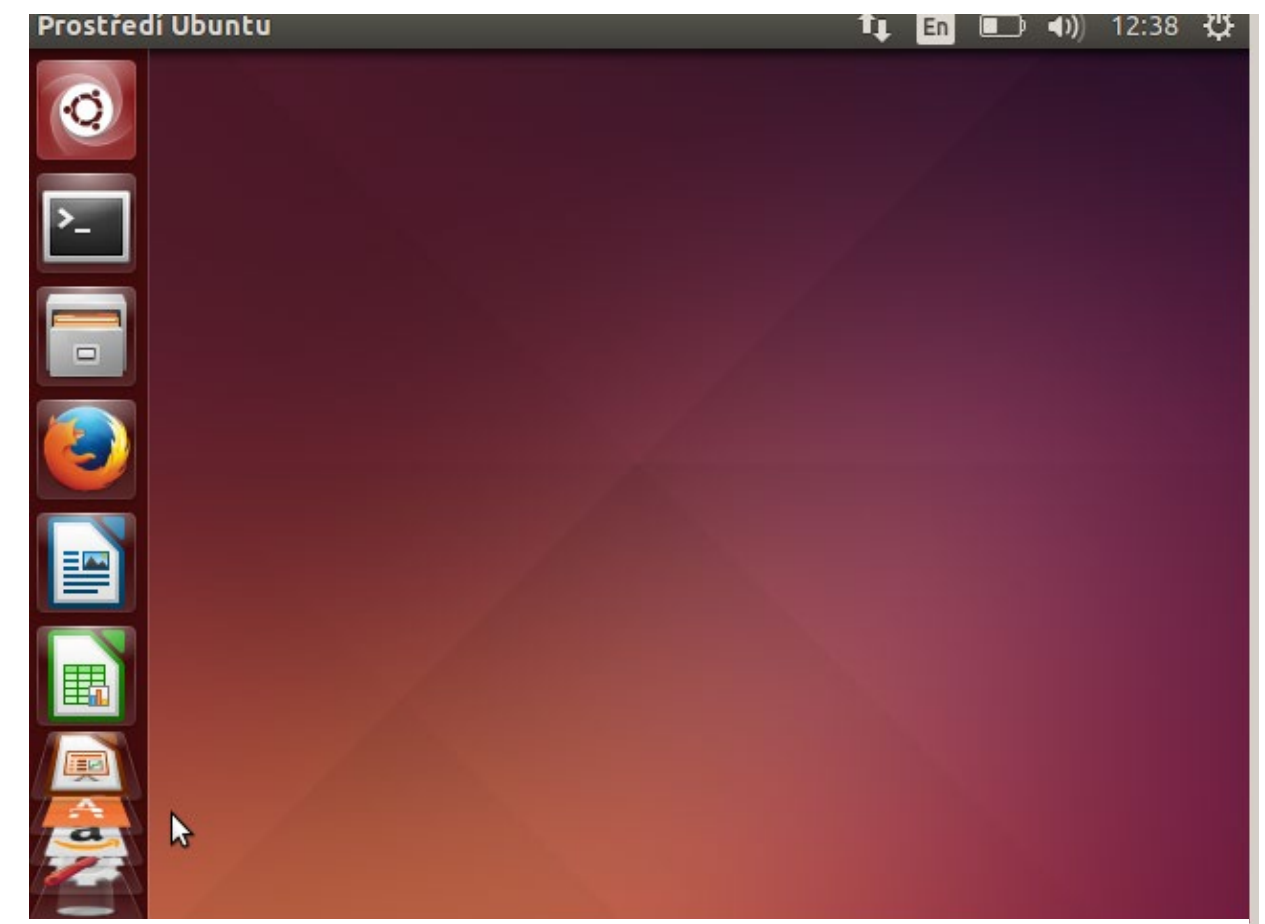

**Obrázek 6 : Ubuntu grafické uživatelské rozhraní**

System information as of Mon Apr 11 12:38:55 CEST 2016 1.3<br>12.7% of 6.75GB System load: Processes: 96 Usage of  $\angle$ : Users logged in:  $\Omega$ Memory usage: 8% IP address for ethO: 10.0.2.15 Swap usage:  $0\%$ Graph this data and manage this system at:<br>https://landscape.canonical.com/ packages can be updated. updates are security updates. The programs included with the Ubuntu system are free software;<br>:he exact distribution terms for each program are described in the<br>individual files in /usr/share/doc/\*/copyright. Jbuntu comes with ABSOLUTELY NO WARRANTY, to the extent permitted by applicable law. The programs included with the Ubuntu system are free software;

the exact distribution terms for each program are described in the<br>individual files in /usr/share/doc/\*/copyright.

Jbuntu comes with ABSOLUTELY NO WARRANTY, to the extent permitted by pplicable law.

**Obrázek 7 : Ubuntu textové rozhraní**

## <span id="page-9-0"></span>3.2. Požadavky Ubuntu

### <span id="page-9-1"></span>**3.2.1. Ubuntu server**

Doporučené minimální systémové požadavky jsou velice malé v tom případě, že máte dostatek místa na disku. Minimální doporučené místo na disku je 4GB, z toho je 1GB samotná instalace a zbytek je místo pro práci v systému.

#### **Hardwarové požadavky**

- 300 MHz procesor
- 192 MB ram
- 1 GB hard-disk
- grafická karta schopná rozlišení 640x480
- CD/DVD mechanika nebo flash disk pro instalaci

### <span id="page-9-2"></span>**3.2.2. Ubuntu Desktop**

Ubuntu Desktop je více náročný na hardwarové požadavky, z důvodu uživatelského grafického rozhraní.

#### **Hardwarové požadavky**

- 700 Mhz procesor ( Intel Celeron nebo lepší )
- minimálně 512 MB ram
- 5 GB místa na hard-disku
- Displej schopný minimálně 1024x768 rozlišení
- CD/DVD mechanika nebo flash disk pro instalaci
- Internet pro většinu funkcí
- 3D akcelerace schopná grafická karta s minimálně 256 MB

## <span id="page-10-0"></span>**4. Samba**

Samba je populární programový balík dostupný v rámci GNU licence. Jeho původním vývojářem z Austrálie Andrewem Trigellem, který upravil protokol SMB a upravený kód vydal v roce 1992.

V dnešní době je program Samba dobře podporován a vyvíjen pro dlouhodobé využití. Program zajišťuje kvalitní mechanismus pro spojení Windows sítě s Linuxem. Velká výhoda Samby je, že v Linuxu stačí nainstalovat pouze jeden program a na straně windows není třeba dělat vůbec nic. U Samby není potřeba upravovat jádro systému, běží jako běžný uživatelský program

#### **Samba nabízí pět základních služeb:**

- Sdílení souborů
- Sdílení tiskáren
- Autorizaci uživatelů
- Vyhledávání uživatelů
- Oznamování služeb (prohledávání souborových a tiskových serverů)

## <span id="page-10-1"></span>4.1. Instalace Samby

Instalace Samby je velice jednoduchá, jak jsem již výše psal je potřeba pouze jeden program.

**K instalaci použijeme příkaz:** sudo apt-get install samba smbfs

## <span id="page-10-2"></span>4.2. Konfigurace serveru

Jako první věc je nutné nastavit uživatele, který se bude moci přihlašovat do síťě

**K nastavení uživatele použijeme příkaz:** sudo smbpasswd -a jmeno\_uzivatele

K náhlednutí do seznamu všech uživatelů použijeme příkaz: **gksudo gedit** /etc/samba/smbusers

Uživatel Samby musí existovat v systému, není nutné nastavit jeho oprávněn, ale musí existovat.

Dále je nutné provést zálohu konfiguračního souboru Samba serveru, v případě provedení chyby je velice vhodné mýt zálohu.

Příkaz pro provedení zálohy vypadá takto: sudo cp/etc/samba/smb.conf

/etc/samba/smb.conf\_backup

Nyní si otevřeme v textovém editoru konfigurační soubor.

**Konfigurační soubor otevřeme pomocí příkazu:** gksudo gedit /etc/samba/smb.conf

Dále je nutné změnit v otevřeném souboru řádek ve kterém je:  $\frac{1}{2}$  security = use

a změníme ho na : security = user

username map = /etc/samba/smbusers

Dálší krok je nutné provést restart Samby.

Příkaz pro restart Samby: sudo /init.d/samba restart

A tímto je konfigurace konfigurace kompletní.

## <span id="page-11-0"></span>4.3. Sdílení adresáře s oprávněním pro úpravu

Opět si otevřeme konfigurační soubor Samby.

#### **Konfigurační soubor otevřeme pomocí příkazu:** gksudo gedit /etc/samba/smb.conf

Poté nalezneme tuto část textu:

#By default, the home directories are exported read-only. Change next

#parameter to 'yes' if you want to be able to write to them.

 $writeble = no$ 

**Poslední řádek změníme na :** writable = yes

Poslední krok bude restart Samby.

Příkaz pro restart Samby: sudo /init.d/samba restart

## <span id="page-12-0"></span>4.4. Sdílení adresáře s autentizací

Uděláme adresář, ke kterýmu budou mít přístup pouze vybraní uživatelé

#### **K této operaci využijeme příkaz sérii příkazů:**

sudo mkdir /home/group

sudo chmod 777 /home/group

Opět si otevřeme konfigurační soubor Samby.

Konfigurační soubor otevřeme pomocí příkazu: **gksudo gedit /etc/samba/smb.conf** 

**Nakonec konfiguračního souboru přidáme tento text:**

[Group]

 $comment = Group$  Folder

 $path = /home/group$ 

 $public = yes$ 

 $writeble = yes$ 

valid users = uzivatel  $1$  uzivatel  $2$ 

create mas $k = 0700$ 

directory mask =0700

force user  $=$  nobody

force  $group = nogroup$ 

V řádku valid users napište všechny uživatele mající přístup do adresáře v řádku path.

Poslední krok bude restart Samby.

Příkaz pro restart Samby: sudo /init.d/samba restart

## <span id="page-13-0"></span>**5. Implementace systému do školní sítě**

Implementace Samby pro sdílení souborů do školního systému není komplikovaná, ale z důvodů zastaralého systému (Microsoft server 2003), který využívá škola je implementace náročná a správce sítě ji nedoporučil.

## <span id="page-13-1"></span>**6. Budoucnost Linuxu**

V dnešní době je linux mnohem běžnější, než si vůbec dokážem představit. Jako hlavní příklad můžu uvést mobilní operační systém Android, který jak ne všichní vědí je založen na Linuxu. Také o samotný počítačový operační systém velice roste zájem, díky distribucím jako je Ubuntu je naprosto jednoduché pro běžného uživatele se s Linuxem naučit.

Podle aktuálních statistik je o Linux stále větší zájem. Jeden z důvodů proč tomu tak je, že distributor digitálních počítačových her Valve, který má denně aktivních 30000000 uživatelů, propaguje systém Linux jako budoucnost počítačových her. Může se zdát, že počítačové hry nejsou pro společnost vůbec důležité, ale jak čísla napovídají ,opak je pravdou.

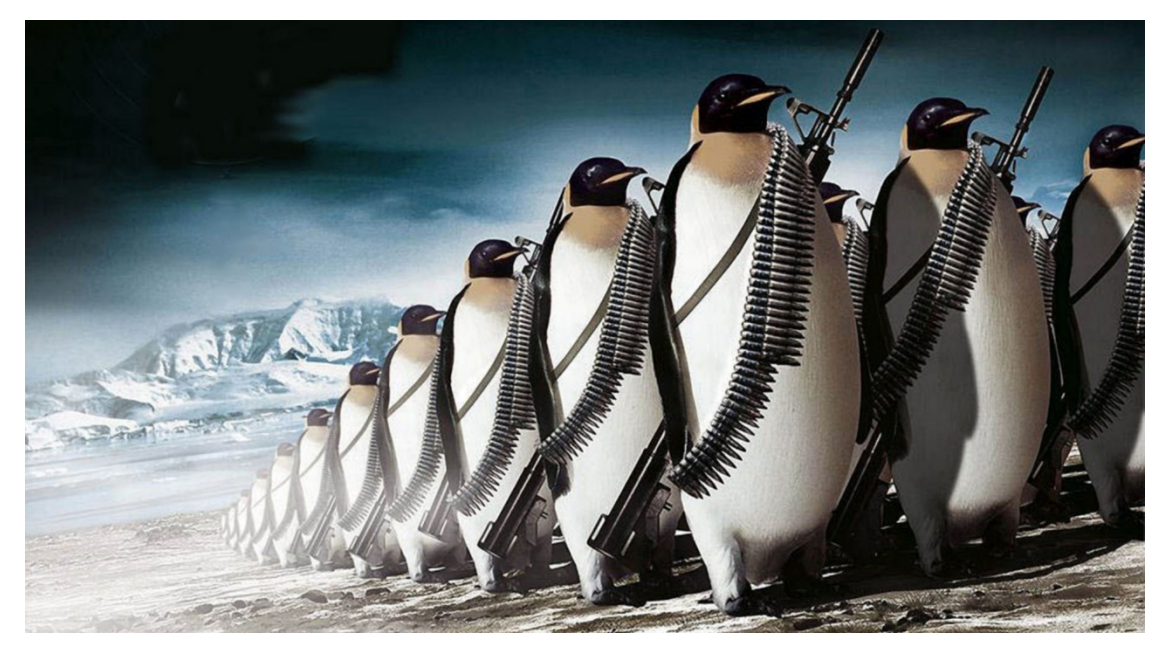

**Obrázek 8: Maskotové Linuxu pochodují na Windows**

#### **Návrh a funkční řešení linuxového serveru pro sdílení souborů**

Dříve byl Linux z větší části používán zejména jako server, z důvodu jeho komplexnosti. Nevýhodou bylo, že běžný uživatel neměl dostatečné schopnosti, ale v dnešní době se může zapojit každý. Komunita okolo Linuxu je veliká a nápomocná, na fórech Linuxu, Ubuntu apod. jsou návody téměr na vše co by mohl člověk potřebovat k realizaci vlastního serveru.

Budoucnost Linuxu je veliká. Nábízí přizpůsobivé uživatelské rozhraní, které si každý přizpůsobí podle svého, je zdarma ,což je velice důležité pro velké množství lidí a fakt, že velká část mobilních telefonů dnešní generace funguje na Linuxu je velký krok pro operační systém samotný.

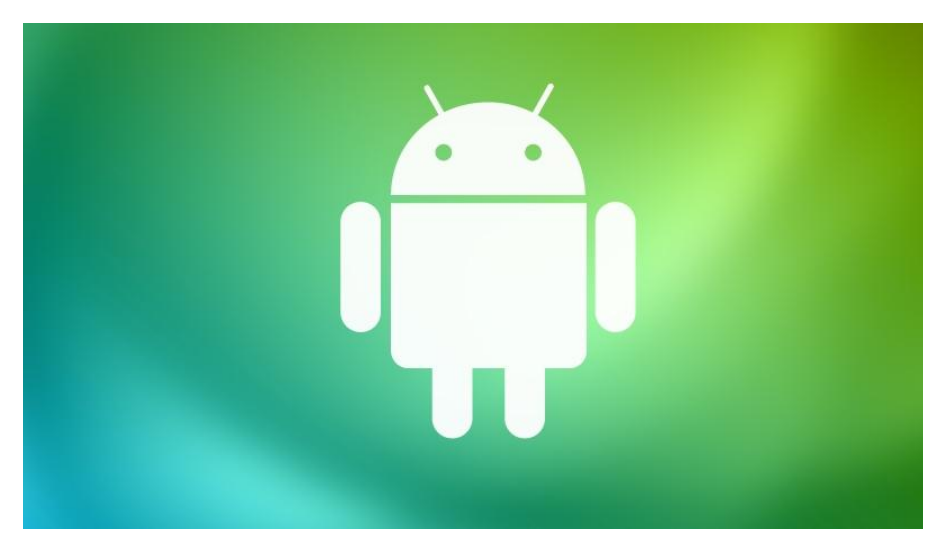

**Obrázek 9: Android, mobilní OS založený na Linuxovým jádru**

## <span id="page-15-0"></span>**7. Závěr**

Realizace serveru Linux v distribuci Ubuntu byla relativně bezpromlémová. Ubuntu nabízí kvalitní instalaci s vysvětlením co je potřeba a velkou výhodou je kvalitní lokalizace do velkého množství jazyků včetně Českého jazyka. Díky virtualizaci serveru jsem mohl pracovat více efektivně a na jednom počítači. Virtual Box mi dovolí nastavení jak velké hardwarové požadavky dokáže využít, takže nenamáha počítač a je možné ho dále používat bez většího zpomalení. Nastavení programu Samba je samo o sobě relativně komplikované, jeho rozhraní je rozsáhlé a samo o sobě nepřehledné, ale díky komunitním návodům a trochu vlastních znalostí je to jednoduché. Já jsem použil návod, který jsem našel na fórum Ubuntu, jeho autor provedl excelentní práci a při potížích, které nastaly mi byl nápomocen. Využití programu Samba je veliké a v dnešní době velmi používané. Díky tomuto programu dokážeme jednoduše sestavit infraskturu pro školy, kanceláře a různé jiné firmy. Program je velice univerzální a aktualizace na něj vychází velice pravidelně. Problém při realizaci mé práce nastal při snaze připojit se na školní server. Přes veškerou mojí snahu sem se nebyl schopný připojit a poté jsem zjistil, že to je možné, ale bylo by nutné dělat úpravy na školním serveru, což správce sítě nedoporučil.

Tato práce mi otevřela obzory k práci v Linuxu a v budoucnu bych se chtěl této problematice věnovat.

## **Zdroje a literatura**

www.linux.cz www.ubuntu.cz www.wikipedia.cz www.samba.org www.ubuntuforums.org www.abclinuxu.cz www.linux.com